## THE PRACTITIONER'S GUIDE TO THE DATA BANKS

A Road Map for Physicians, Dentists, and Other Health Care Practitioners

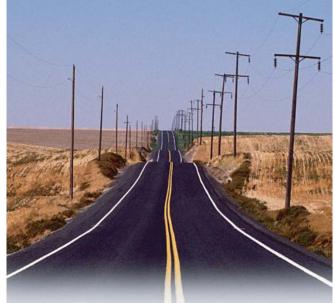

#### **ABOUT THE DATA BANKS**

The National Practitioner Data Bank (NPDB) and Healthcare Integrity and Protection Data Bank (HIPDB) are information clearinghouses created by Congress to improve health care quality and reduce health care fraud and abuse in the U.S. The NPDB receives and discloses information related to the professional competence and conduct of physicians, dentists and, in some cases, other health care practitioners. The HIPDB receives and discloses information related to final adverse actions taken against health care practitioners, providers, and suppliers. Collectively, the NPDB and HIPDB are referred to as "the Data Banks."

# ?

## FREQUENTLY ASKED QUESTIONS Q: What Kind of Information Does Each Data Bank Collect?

A: The NPDB collects information on medical malpractice payments, Medicare/Medicaid

exclusions, and adverse actions, including licensure, clinical privileges, and professional society membership actions. The HIPDB collects information on licensure and certification actions, exclusions from Federal and State health care programs, health care-related criminal convictions and civil judgments, and other adjudicated actions as specified in regulation.

### Q: Can I Send My Self-Query Application via Fax or Expedited Mail Service?

**A:** The Data Banks cannot accept self-queries via fax. However, submitting your self-query using an expedited mail service may save transit time. Consult the Web site for the appropriate address when using these services. The Data Banks cannot use fax or expedited mail services to send you a self-query response. Please do not enclose prepaid or self-addressed stamped envelopes with your formatted self-query application; all such materials will be returned.

#### Q: When Will I Receive My Self-Query Response?

A: Once a properly signed and notarized self-query application is received by the Data Banks, it takes approximately 5-7 business days to process the application and mail the response. Courtesy reprints of the response may be available for up to 30 days from the process date.

### Q: Will the Data Banks Send My Self-Query Results to a State Board?

A: Federal law prohibits the Data Banks from sending query responses to a third party, such as a State board. The self-query response will be sent to the address certified on the self-query application. You may give copies of your self-query response to anyone you choose.

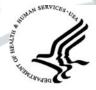

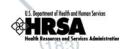

Victoria

Sources for Graphics:

Microsoft Corporation Design Gallery (http://dgl.microsoft.com)
European Driving Regulations (http://www.eurodriveregs.co.uk)
Manual of Traffic Signs by Richard C. Moeur (http://members.aol.com/rcmoeur)

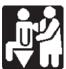

#### **STEPS TO SUBMIT A SELF-QUERY**

**Step 1:** To initiate a self-query, access the Internet and go to *www.npdb-hipdb.com*. Check the Web site to ensure that your Internet browser supports self-querying.

**Step 2**: Click the **Perform a Self-Query** icon. The *Welcome to the Self-Query Service* screen displays.

**Step 3:** Print the **Helpful Hints for Submitting a Self-Query** for use as reference while completing the on-line application.

**Step 4:** Click the **Perform a Self-Query** icon on the *Welcome* screen to proceed to the *Self-Query Options* screen. At this point, you are ready to enter and transmit an individual self-query.

**Step 5:** Fill in the blanks on the *Self-Query Input* screen with the appropriate information. If you're not sure what to provide, refer to the **Helpful Hints** or click the **Help** button.

**Step 6:** At the bottom of the *Self-Query Input* screen, your credit card information (VISA, MasterCard, Discover, or American Express) will be requested in order to pay the self-query fee for each Data Bank. All self-query requests are submitted to both Data Banks to ensure full disclosure.

**Step 7:** When you have completed the form, click the **Continue** button.

**Step 8:** Verify the information that appears on the *Self-Query Status* screen and click the **Continue** button.

**Step 9:** A formatted copy of the self-query is generated immediately after you transmit your on-line application.

**Step 10:** To complete the self-query process, print the formatted copy, sign and date it in the presence of a notary public, and mail the notarized copy, known as a self-query application, to the address specified on the application. A self-query without proper notarization cannot be processed. Notarization of your application ensures your privacy and the confidentiality of Data Bank information.

Your self-query response will be mailed to you. It will consist of either a notification that no information about you exists in the Data Banks or a copy of all report information concerning you that has been submitted by reporting entities.

If you do not have Internet access or the self-query function is not supported by your browser, contact the NPDB-HIPDB Customer Service Center for assistance. (See "Contacting the Data Banks" on the reverse side of this brochure.)

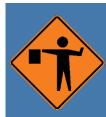

The Data Banks are used to inform health care organizations -- such as hospitals, health plans, and health care regulatory entities (e.g., State licensing boards) -- that an in-depth review of a practitioner's past actions may be prudent. Organizations use Data Bank information along with data from other sources when considering a practitioner for clinical privileges, employment, affiliation, or licensure, or reviewing a practitioner's records. To request information from, or "query," the Data Banks, organizations must be legally authorized to do so and registered with the Data Banks. The general public may not query the Data Banks. Information is provided by organizations required by law to report to the Data Banks. These organizations are known as "reporting entities."

#### **FINDING OUT ABOUT A REPORT**

Whenever a report is submitted or modified, the Data Banks send a *Notification of a Report in the Data Bank(s)*, along with a

copy of the report, to the practitioner's address as provided by the reporting entity. Reported practitioners are permitted to add a statement to the report or dispute the report. At any time, practitioners are also entitled to query the Data Banks through the Internet to determine if they are the subject of any report(s). This process is called a "self-query" and is described on the back of this brochure.

#### WHY SELF-OUERY THE DATA BANKS?

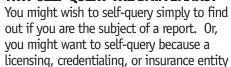

may require a copy of your self-query response before you participate in its program. Any arrangement between you and one of these entities is voluntary. You may share your self-query response with whomever you choose. Detailed instructions on how to self-query are provided on the back of this brochure.

## ENSURING ACCURACY OF PERSONAL INFORMATION

Reporting entities are responsible for the factual accuracy of the information they

report. If you find inaccurate information in a report submitted about you, including an outdated mailing address, contact the reporting entity to request that it correct the report. The Data Banks cannot modify information submitted in reports; however, if notified, the NPDB-HIPDB can maintain your current mailing address, even if your address as specified in a report is inaccurate. Access the Report Response Service located at www.npdb-hipdb.com to notify the Data Banks of an address change.

Simply submitting a self-query to the Data Banks with updated address information will not change your address in the Data Banks' records.

#### CORRECTING REPORT INFORMATION

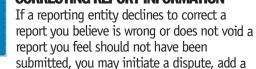

statement to the report, or do both. You may not dispute the merits of a medical malpractice claim, or the appropriateness of, or basis for, an adverse action. If you do not have the relevant *Notification of a Report in the Data Bank(s)*, you will need to self-query to obtain the Data Bank Control Number (DCN) for the report in question.

#### **ADDING A STATEMENT**

If you wish to add a statement to a report, access the Report Response Service at www.npdb-hipdb.com. To ensure security, each Notification of a Report in the Data Bank(s) contains a unique password for access to the Report Response Service. You must have this password and the DCN for the report to add your statement. If you do not have these numbers available, contact the Data Banks' Customer Service Center using the information listed on the right. When your statement is processed, it is sent to all queriers who received a copy of your report in the last 3 years and is included with your report when it is released to future queriers. You may add a statement to a report at any time.

#### **DISPUTING A REPORT**

If you wish to dispute a report, access the Report Response Service at *www.npdb-hipdb.com*. You must have a password and the report's DCN as described above. When your dispute is processed, it is sent to all queriers who received a copy of your report in the last 3 years and is included with your report when it is released to future queriers.

# 11

#### **SECRETARIAL REVIEW PROCESS**

If a reporting entity declines to change the disputed report, you may request that the Secretary of the Department of Health and Human Services review the matter by

following the procedures outlined at <a href="https://www.npdb-hipdb.com">www.npdb-hipdb.com</a>. You must allow the reporting entity 30 days to void or change the report before requesting Secretarial Review. The Secretary does not review the merits of a medical malpractice claim or the appropriateness of, or basis for, an adverse action. The Secretary can review only whether a report is legally required or accurately describes the reported payment or action. When filing a request for Secretarial Review, you must submit all pertinent documentation supporting your claim.

#### CONTACTING THE DATA BANKS

For additional information, visit the NPDB-HIPDB Web site at www.npdb-hipdb.com. If you need assistance, contact the NPDB-HIPDB Customer Service Center at:

NPDB-HIPDB P.O. Box 10832 Chantilly, VA 20153-0832

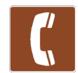

Phone: 1-800-767-6732 Outside the U.S.: 1-703-802-9380 TDD: 1-703-802-9395 E-mail: npdb-hipdb@sra.com

Information specialists are available on weekdays from 8:30 a.m. to 6:00 p.m. (5:30 p.m. on Fridays) Eastern Time. The NPDB-HIPDB Customer Service Center is closed on all Federal holidays.